## **RD05-WIFI Manual**

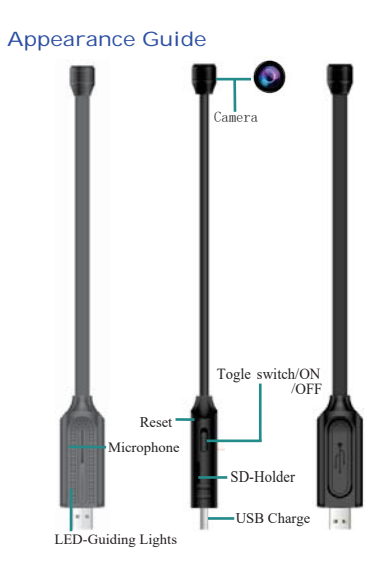

### Charge

Please use a 500-1000mA charger to charge the equipment. When charging, the red indicator light is always on. When it is full, the red indicator light is off.Can work while charging.

#### Turn on the device

Press the power button to start the machine. After starting the machine, the blue<br>indicator light flashes continuously and quickly, and the device enters the state to<br>be connected.

Note: If the blue indicator is slow flashing/always on or cannot be connected, long press the reset button for 5 seconds to reset.

## 1.Install APP

Download and install JXLCAM APP, Android system in Google play search download. For easy installation, easily scan the following QR code installation.

Note: during installation, you need to open all permissions of the APP, otherwise the APP will not work properly.

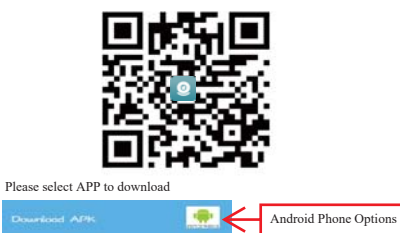

olive.

# 2

Open your phone's WiFi list and connect to B/xCCQ...... After success, open the APP page and click AP as shown below to watch the video.

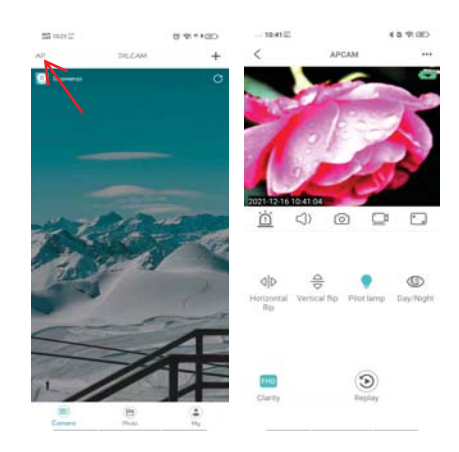

Note: When there is no WiFi in the environment, AP mode can be used for connection. The effective distance of this mode is no more than 10M,which can realize localized video viewing.

 $\overline{3}$ 

1. First, confirm that there is available WIFI signal near the device, turn the device on, the blue indicator light flashes quickly, and the device enters the state to be connected. (Note: only support  $2.4G$  band WIFI si

state to be connected. (Note: only support 2.4G band wirf signal)<br>2. Unable to connect successfully when power is low.<br>3. When connecting to the network, place the device as close to the router as<br>3. When connecting to the

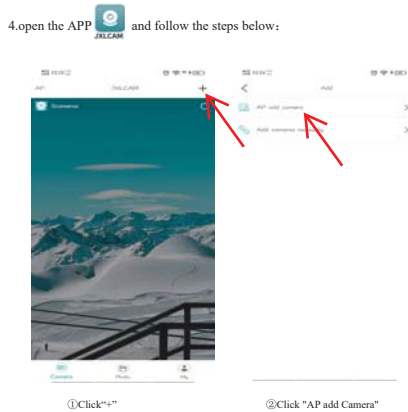

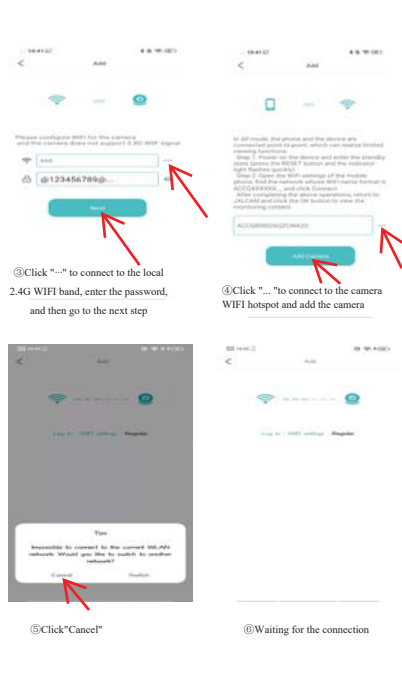

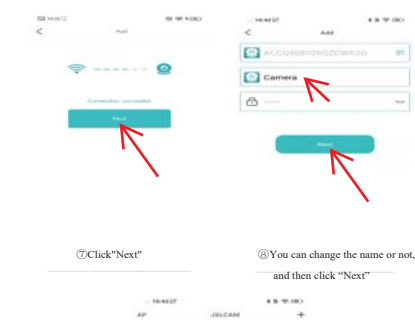

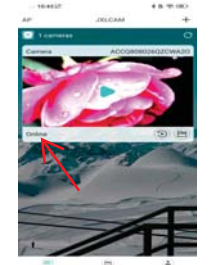

ĿCheck out the video preview on the home page

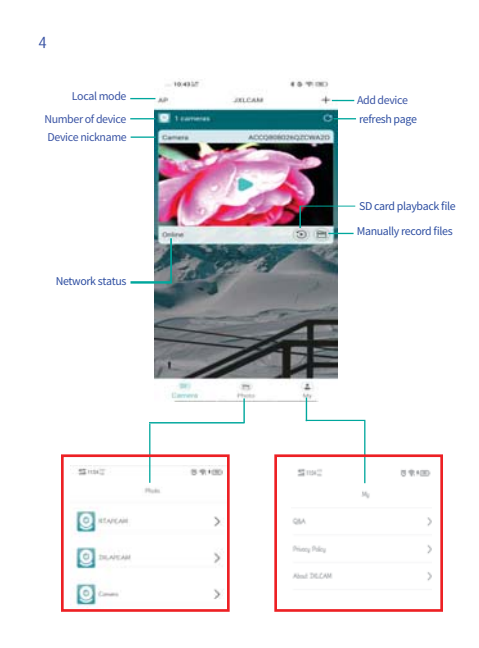

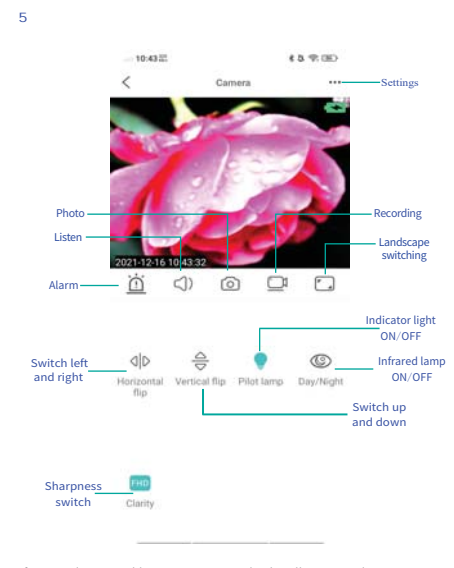

If you need to store video content, you need to install an SD card. (This machine supports loop video recording  $\big)$ 

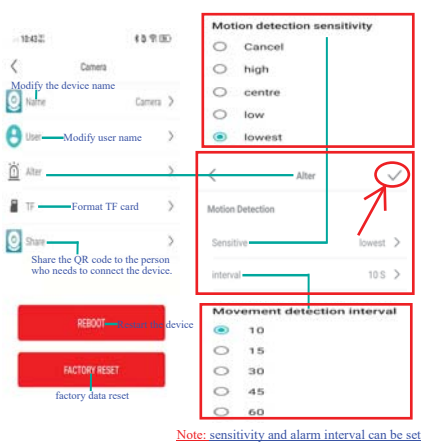

for motion detection. Click' $\checkmark$ '.

1. When the device fails to configure the network, please check whether the router and WiFi password are configured correctly (the device does not support WIFI signals in the  $5.8G$  band). After configuring that it is cor